Strategi V2R7M1 Release Notes 2020-09-02

Strategi V2R7M1 is now available to address the elimination of applet support in all browsers with the exception of Internet Explorer 11 (legacy Microsoft support). IE 11 and Java applet support remains for the standard applet and Guistyle/Webstyle (graphically enhanced). With this release, the additional emulation support is based on ECMAScript/Javascript and known as "JSE" below.

#### Overview

\_\_\_\_\_\_

V2R7M1 is an extension of all V2R5M1 functionality plus the ability to obtain emulation on any device (PC/Mac/Tablet - iOS or Android) with a WebKit engine:

- Chrome
- Firefox
- MS Edge
- Opera
- Safari
- etc

## System Requirements

===============

- iSeries OS V7R1+
- iSeries licensed program installed supporting JDK 8.0 (32/64 bit options)

https://www.ibm.com/support/pages/support-java-development-kit-jdk-80-ibm-i-os

- For an iSeries install that needs to offer JSE "public facing", the firewall will need to allow for

TCP port 44003 just like 43856 for the applet by default.

# Upgrade Process

If the system meets the requirements, it's an option. Please contact support-us@businesslink.com if interested.

#### Upgrade Process:

- download the base install
- download the cumulative PTF
- end Strategi
- execute SGIINS \*UPGRADE (\*NO on restart subsystem)
- execute SGIPTF (\*NO on restart subsystem)
- change JSE to not require SSL (can be done if necessary but dependent on site install and DCM certificate labels available for use)
- ==> STRATEGI/CHGSGIZON TYPE(\*WEBSITE) DOMAIN(RESOURCES)
  ZONE(SIO AUTH) SSLKEY(\*NONE)
- ==> STRATEGI/CHGSGIZON TYPE(\*WEBSITE) DOMAIN(RESOURCES)
  ZONE(SIO DOWNLOAD) SSLKEY(\*NONE)
- ==> STRATEGI/CHGSGIZON TYPE (\*WEBSITE) DOMAIN (RESOURCES)
  ZONE (SIO EMULATION) SSLKEY (\*NONE)
- ==> STRATEGI/CHGSGIZON TYPE(\*WEBSITE) DOMAIN(RESOURCES)
  ZONE(SIO PUSHFILE) SSLKEY(\*NONE)
- change Strategi value JAVAVERSION to \*LATEST (must be Java 8 confirmed by RUNJVA \*VERSION)
- ==> STRATEGI/CHGSGIVAL KWD(JAVAVERSION) VAL1('\*LATEST')
- configure the new Strategi value
   EMULATIONADDRESSHTML (relative to just JSE):
- ==> STRATEGI/CHGSGIVAL KWD(EMULATIONADDRESSHTML)
  VAL1('<default website IP add
  ress>:44003') VAL2('<IP or DNS name used by browser
  clients>:44003') VAL3('\*NONE

or valid certificate label in DCM')

```
Change Strategi Value (CHGSGIVAL)

Type choices, press Enter.

Keyword . . . . . . . > EMULATIONADDRESSHTML
Segment 1 Value . . . . > '<default website IP address>:44803'

Segment 2 Value . . . . > '<IP or DNS name used by browser clients>:44

003'

Segment 3 Value . . . . > '*NONE or valid certificate label in DCM'
```

note: these values are an example - entirely flexible based on environment with respect to IP/ports/DNS.

- start Strategi

It will take some time to become available. Once all jobs in the Strategi subsystem become idle, it's ready to go.

- using a webkit browser, specify the client base URL and access the /strategi directory off the root (like / resources for the older applet):

http://<Strategi default website IP address or DNS
name>/strategi

note: /strategi is the new version of /resources used by the applet and prior versions of Strategi. / resources remains for legacy support (applet/IE 11). JSE access is from the root of the Strategi install in the same manner but from /strategi.

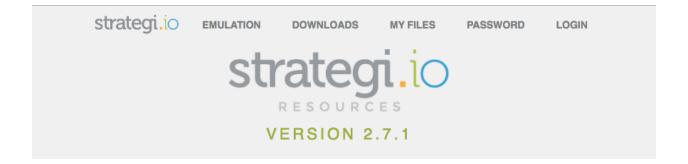

# From all of us at Advanced BusinessLink Welcome Aboard!

We look forward to working with you to ensure you get the most from our products.

This is your starting point for web based access to your iSeries.

### Enjoy!

click here for the old flash-based site

BusinessLink

Copyright © 2018 Advanced BusinessLink Corporation All Rights Reserved

In Chrome below:

strategi.io □ LOGOUT **EMULATION** DOWNLOADS MY FILES PASSWORD Command Entry ABLPRD Request level: Previous commands and messages: (No previous commands or messages) **Bottom** Type command, press Enter. F3=Exit F4=Prompt F9=Retrieve F10=Include detailed messages F13=Information Assistant F24=More keys F12=Cancel